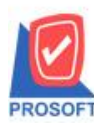

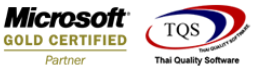

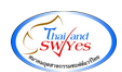

## **ระบบ Accounts Receivable**

## เพิ่มชื่อพนักงานขายให้แสดงในรายงานใบวางบิล

1.เข้าที่ระบบ Accounts Receivable> AR Reports>ใบวางบิล

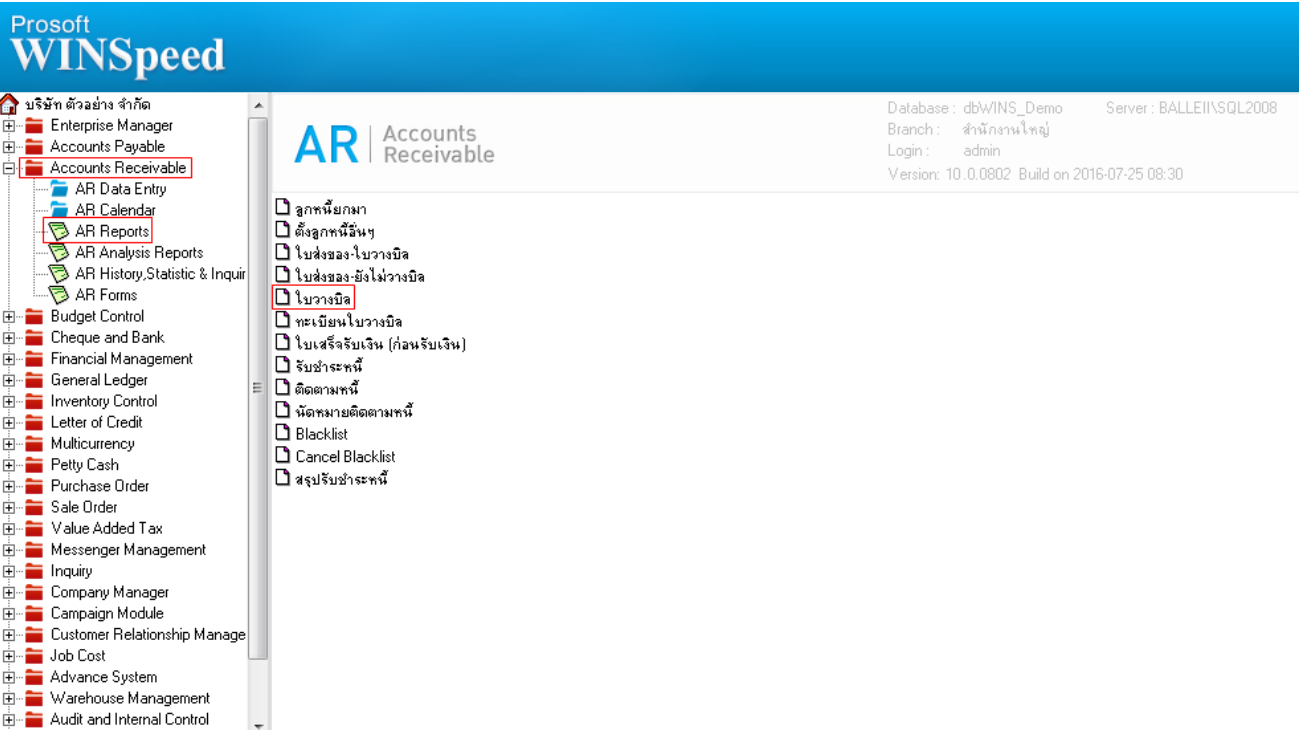

## 2.กำหนด Range Option ในการเรียกดูข้อมูล จากนั้น Click > OK

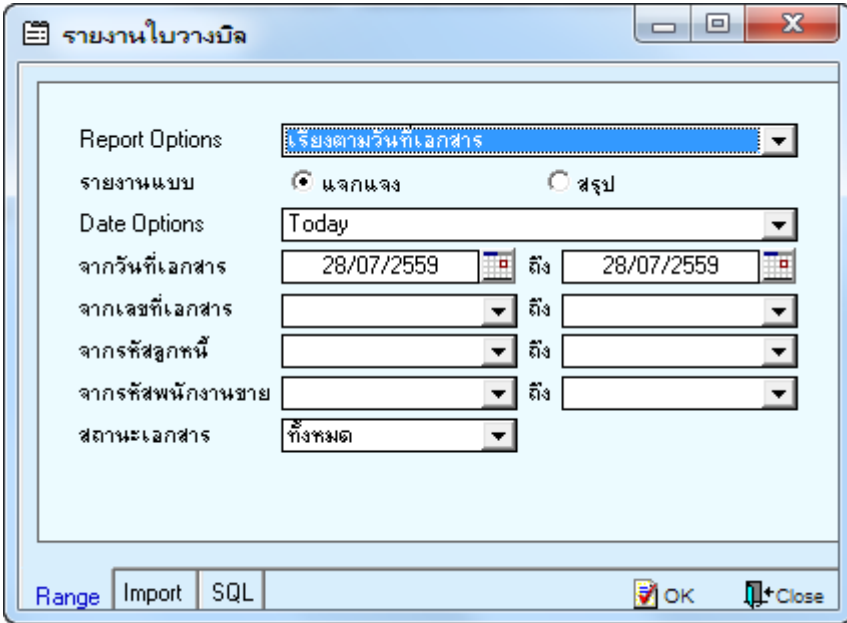

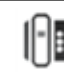

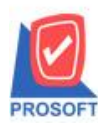

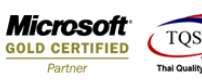

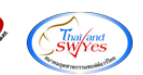

## เพิ่มชื่อพนักงานขายให้แสดงในรายงานใบวางบิล

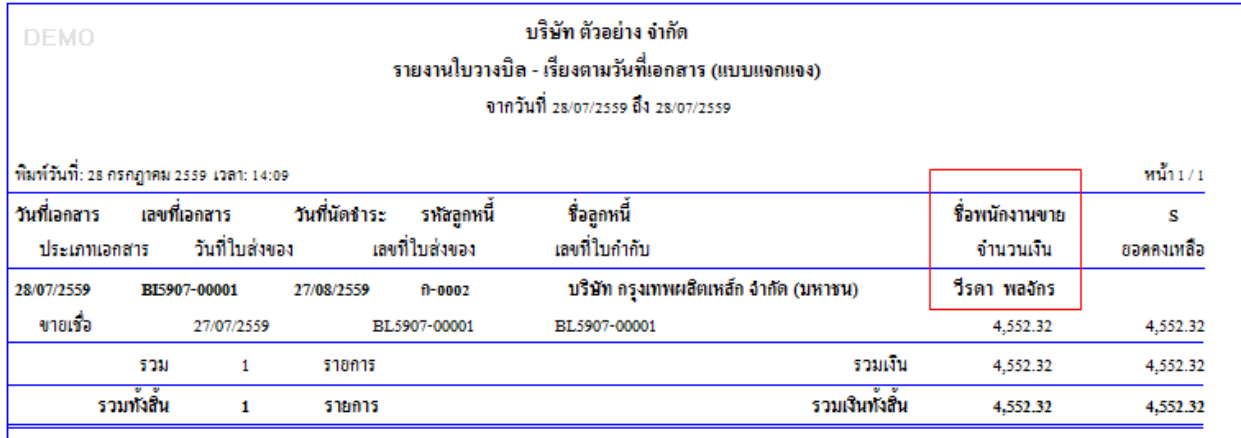

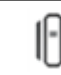